## NLP - Assignment 1

In this assignment you will. . .

- download a book from the Gutenbrg project & read it into R.
- perform simple processing steps and tokenize the text.
- analyze the frequency distribution of tokens.

The goal of this assignment is to become familiar with...

- importing of text into R.
- regular expressions.
- tokenization.
- word frequency distributions.

## **Load text into R**

The first task of this assignment consists of choosing a book of your liking and loading it into R.

- 1) Visit the website of [Project Gutenberg](http://www.gutenberg.org/) and select a book that you like. Tipp: check out Project Gutenberg's [Top 100](http://www.gutenberg.org/browse/scores/top) list. To download the book visit the book's website and select 'Textdatei UTF-8'. Depending on your browser (and your browser settings) this will either download the file directly or open up the text in the browser tab. In the latter case, you can use right-click on the text and select 'save as' (or comparable) to download the text as a text-file to your hard-drive (preferably your project folder).
- 2) Load text into R using the read\_file() function from the readr package. To use it, first load (and, if necessary, also install) the package using the library()-function (install.packages()). Then, use the read\_file() function with the path to the text file as the (only) argument and assign the result to an object called, e.g., text. Note: Instead of taking the detour via your hard-drive, you can also provide the url to the text to load the text straight from the internet. Now you should have a text object containing a vector of type character that has length one. Confirm this using typeof() and length(). You may also want to evaluate the number of characters using nchar() and inspect the first, say, 1000 characters using the str\_sub() function from the stringr package (remember to install & load the package). The str sub() function takes three arguments: 1) the text, 2) the starting character index (e.g., 1), 3) and the ending character index (e.g., 1000).

```
# load packages
require(readr)
```

```
## Loading required package: readr
require(stringr)
## Loading required package: stringr
# load text
text <- read_file('pg2197.txt')
#text <- read_file('http://www.gutenberg.org/cache/epub/2197/pg2197.txt')
# evaluate object
typeof(text)
## [1] "character"
length(text)
```
## [1] 1 **nchar**(text) ## [1] 357761 **str\_sub**(text, 1, 1000)

## [1] "The Project Gutenberg EBook of The Gambler, by Fyodor Dostoyevsky\r\n\r\nThis eBook is for the m

## **Tokenize text**

3) Before you can tokenize the text, i.e, split the text into its individual words, you must remove several text sections added by the Project Gutenberg containing information on the text and the license of use. The sections are separated by header lines with leading and trailing star symbols, e.g., \*\*\* START OF THIS PROJECT GUTENBERG EBOOK THE GAMBLER \*\*\*. Build a regular expression that identifies such lines using the escaped star symbol  $\setminus\ast$ , curly brackets {} to indicate the number of symbol repetitions, the print class [:print:] for every letter in-between star symbols, and the plus + to indicate the number of print repetitions. Then, use the regular expression to split the text into its sections. To do this, use the str\_split()-function. This will return a list of length one, with the only element being a character vector containing the individual sections. Store the list in an object called, e.g., text\_split. Next, you can use the fact that the main text will be (in all likelihood) the section with the largest number of characters. Count the number of characters in each section using  $nchar()$  by passing to the function the character vector of sections (i.e., the first element in the list selected using [[1]]). Now you can create a main\_text-object by assigning to it the largest element in the section vector (selected using [index]).

```
# cut text into sections
text_split = str\_split(text, '\\*\{3\}[:print:]*\\\*\{3\}')# count characters per section
nchar(text_split[[1]])
## [1] 502 338120 4 1299 17639
# extract main text
main\_text = text_split[[1]][2]
```
4) As a last measure before tokenzing the text, transform the main\_text-object to lower-case only using str\_to\_lower(). Now, conveniently apply the str\_extract\_all() function extract the individual text tokens. To do this, use the [:alpha:] class and the plus + symbol to extract all sequences of alphabetic characters of length one and larger. This will automatically disregard all non-alphabetic characters. The result is again a list of length one. Select the first element and store it as, e.g., tokens.

```
# to lower
tokens = str_to_lower(main_text, '[:alpha:]+')
# tokenize
tokens = str_extract_all(main_text, '[:alpha:]+')
```
## **Analyze frequency distribution**

5) Now that you have a vector of tokens, you can begin analyzing the frequency distribution by counting the occurences of each word using table(). The table()-function will return a table object that you can treat, for the most part, like a named integer vector. To inspect the token frequencies sort them first using sort() with decreasing = TRUE so that the first positions in the table will be occupied by the most frequent ones. This allows you to access the, say, 100 most frequent words using [1:100] Note: 1:100 creates an integer vector with all values from 1 to 100. What are the most frequent words and do they reveal much about the content?

```
# count tokens
token_frequencies = table(tokens)
# sort token table
```
token\_frequencies = **sort**(token\_frequencies, decreasing = TRUE)

6) In the previous task, you will have noticed that the most frequent tokens are words that are used in any context and thus are not very uninformative with regard to the contents of your specific book. To focus on words that are more relevant for the current content, try to remove 1) overly short words (e.g., words with less than five characters) and 2) stopwords. To prepare the former, create a logical vector that indicates whether the tokens (tokens can be accessed via names(tokens\_frequencies)) have less than five characters (use  $nchar()$  and  $\lt)$ ). To prepare the latter, test which tokens are included in a common stopword lists. A suitable stopword list can be obtained using the stopwords()-function from tm package. If you evaluate a German book pass on de as the kind argument to access the German stopword list. Now create a logical vector indicating whether tokens are included in the stopword list using the is-element-of operator  $\frac{\pi}{n}$ . E.g., c(1, 7)  $\frac{\pi}{n}$  c(1, 2, 3, 4, 5) tests for each element in the left-hand-side vector whether they are included in the right-hand-side vector, returning in this case c(TRUE, FALSE). Now you can combine the two logical vectors using the pipe | operator (represents logical OR) to select cases where one or the other exclusion criterion is true and use the resulting logical vector to extract relevant tokens. To do this negate the logical vector using !, which flips all TRUE to FALSE and vice versa, and use it inside single brackets []. Assign the result to a new object and inspect again the first 100 elements. Do the most frequent words look more relevant now?

```
# load tm package
require(tm)
```

```
## Loading required package: tm
## Loading required package: NLP
# create select variables
sel_by_length = nchar(names(token_frequencies)) < 5
sel_by_stopwords = names(token_frequencies) %in% stopwords('en')
sel = sel_by_length | sel_by_stopwords
```

```
# extract relevant tokens
token_frequencies_sel = token_frequencies[!sel]
```
7) One way to represent frequency distributions is via word clouds. Plot a word cloud using the wordcloud()-function from the wordcloud package (install & load). The function takes two arguments: 1) the token names (i.e., names(tokens\_frequencies)) and 2) the token frequencies. For the second argument the function expects a numeric vector. Thus, you cannot provide the table of frequencies directly, but you have to transform it first to numeric using as.numeric(). You may find that not all words fit into the plot. Try plotting only, say, the first few hundred words and play around with the scale argument (see ?wordcloud). You will also want to set the plot margins to zero prior to using the function using  $\text{par}(\text{mar} = c(0, 0, 0, 0)$ . When you are happy with the plot, save the image using the *Export* function atop your plot window and post the plot on **twitter** using *#nlpbasel*.

```
# load wordcloud package
require(wordcloud)
```

```
## Loading required package: wordcloud
```

```
## Loading required package: RColorBrewer
```

```
# set margins to zero
par(mar = c(0, 0, 0, 0))
# plot word cloud
wordcloud(names(token_frequencies_sel[1:100]),as.numeric(token_frequencies_sel[1:100]),
                       scale = c(2, .1)everything hotel
                   though
                                      exclaimed
      hundred asked DICTICITIE<br>
woman chair<br>
mont diverything hotel<br>
mont seemed added little assessmess and development of the suddenly without<br>
concern seemed added little assessmess month.
                  Three Blanche
               going Polina
      hundred
  woman chair und everything hotel might<br>Potapitch <sub>questions</sub> leave have been even without
```
8) As the final task, evaluate Zipf's law by plotting the token frequency (y-axis) against its rank (x-axis). To retrieve the rank apply rank() to the negative of the token frequencies so that the most frequent token receives rank 1, the second most frequent token receives rank 2, and so on. You will see that the token frequency diminishes dramatically as the frequency ranks go up, to the extent that frequencies of larger ranks can hardly be distinguished. A better illustration is, thus, achieved by computing the log() of both variables. If the plot now shows a nearly linear relationship between token frequency and rank then this is consistent with Zipf's-law. To create this plot use ggplot2. Plot points using geom\_point() and add a smooth line using geom\_smooth(). If you like, also play around with the theme. When you are happy with the plot, save the image using the *Export* function atop your plot window and post the plot on **twitter** using *#nlpbasel*.

```
# load ggplot package
require(ggplot2)
```
General

**Griers** 

Russian stake Astley

rooms Slake Astley<br>Contrigue and party thing

thousand

might Grandmother<sub>another</sub>

re<br><sup>added</sup> little<br>think <sub>person</sub>

questions leave lower and<br>
seemed added little s

stake Astley

**always and the State Astley France Whole**<br>**Trance Griers** (*nasino guarance meet*)<br>**always**<br>**always the Houngand Assets (and the state order**<br>**all thoungand Assets France** 

gulden

notes<br>**anything**s

Casino

first

 $\frac{\text{might}}{\text{might}}$  Baron first  $\frac{E}{\overline{6}}$  turned

Alexis

continued whether speak fifty  $\epsilon$   $\mathbf{F}$   $\mathbf{F}$   $\mathbf{F}$  appresent

**ITIO** mother<br>Baronfirst

Frenchman

fifty  $\bar{e}$   $\bar{e}$   $\bar{e}$  events

<sub>still <sup>people</sup><br>≌nothing</sub>

roulette

certain

reason

looked

right

morning

staked things Shall table<br>shall do since<br>plied cried quite Madamecourse

francs times

heart

croupier

something

order

<sub>become</sub><br>thought

replied crie

place

great

Ivanovitch whether

```
## Loading required package: ggplot2
##
## Attaching package: 'ggplot2'
## The following object is masked from 'package:NLP':
##
## annotate
# plot Zipfian
ggplot(mapping = aes(log(rank(-1 * c(token_frequencies))), log(c(token_frequencies)))) +
  geom point() + themelight() + geom smooth() +
  labs(x = 'Frequency rank (log-transformed)',
      y = 'Frequency (log-transformed)')
```
## `geom\_smooth()` using method = 'gam'

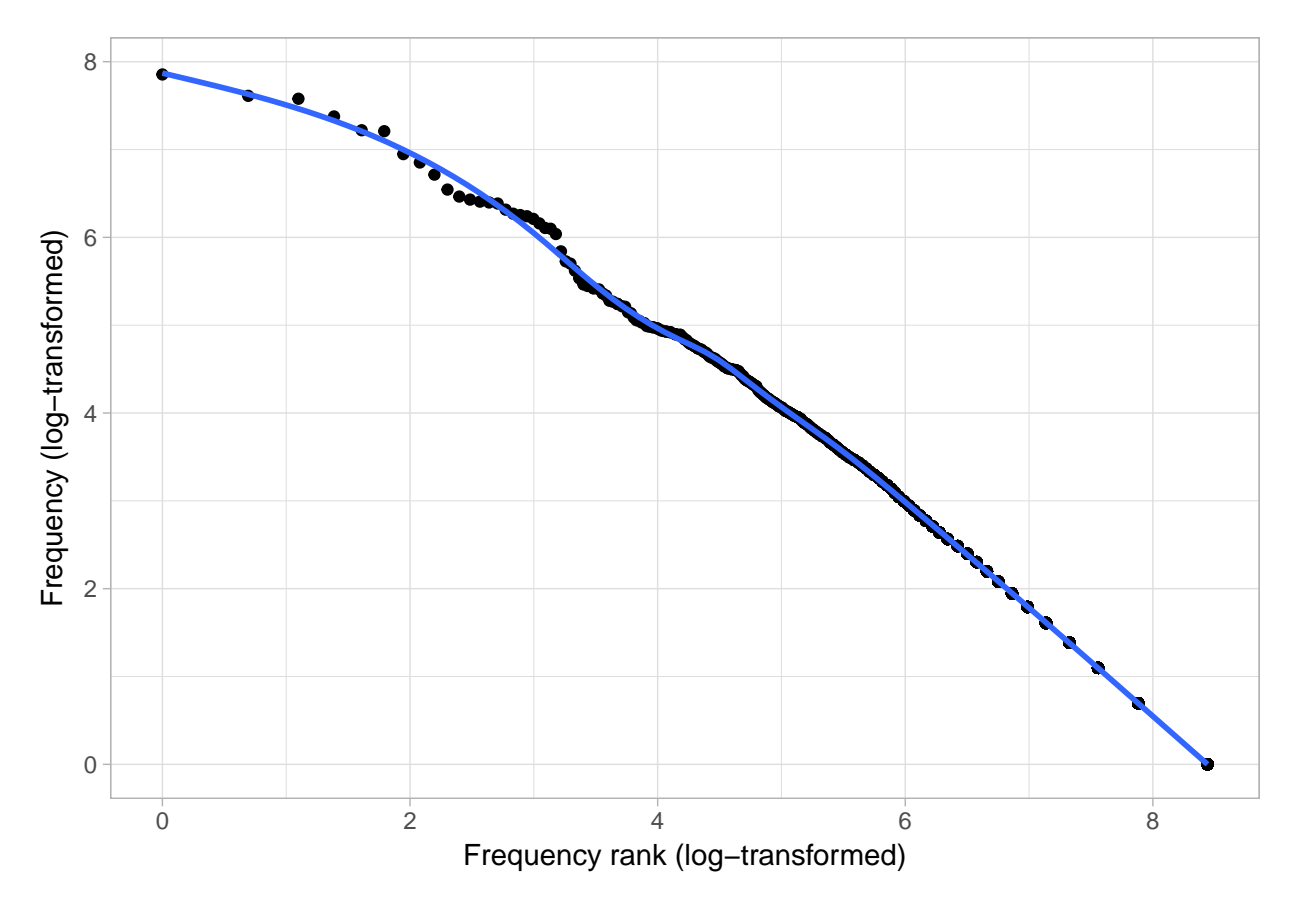

9) BONUS: Evaluate the relationship between word length and frequency. Is this in line with the information theoretic account of communication according to which the most frequent words are assigned the shortest codes?

```
# plot n characters by word frequency
ggplot(mapping = aes(log(c(token_frequencies)), nchar(names(token_frequencies)))) +
  geom_count() + theme_light() + geom_smooth() +
  labs(x = 'Frequency (log-transformed)',
       y = 'Number of characters')
```

```
## `geom_smooth()` using method = 'gam'
```
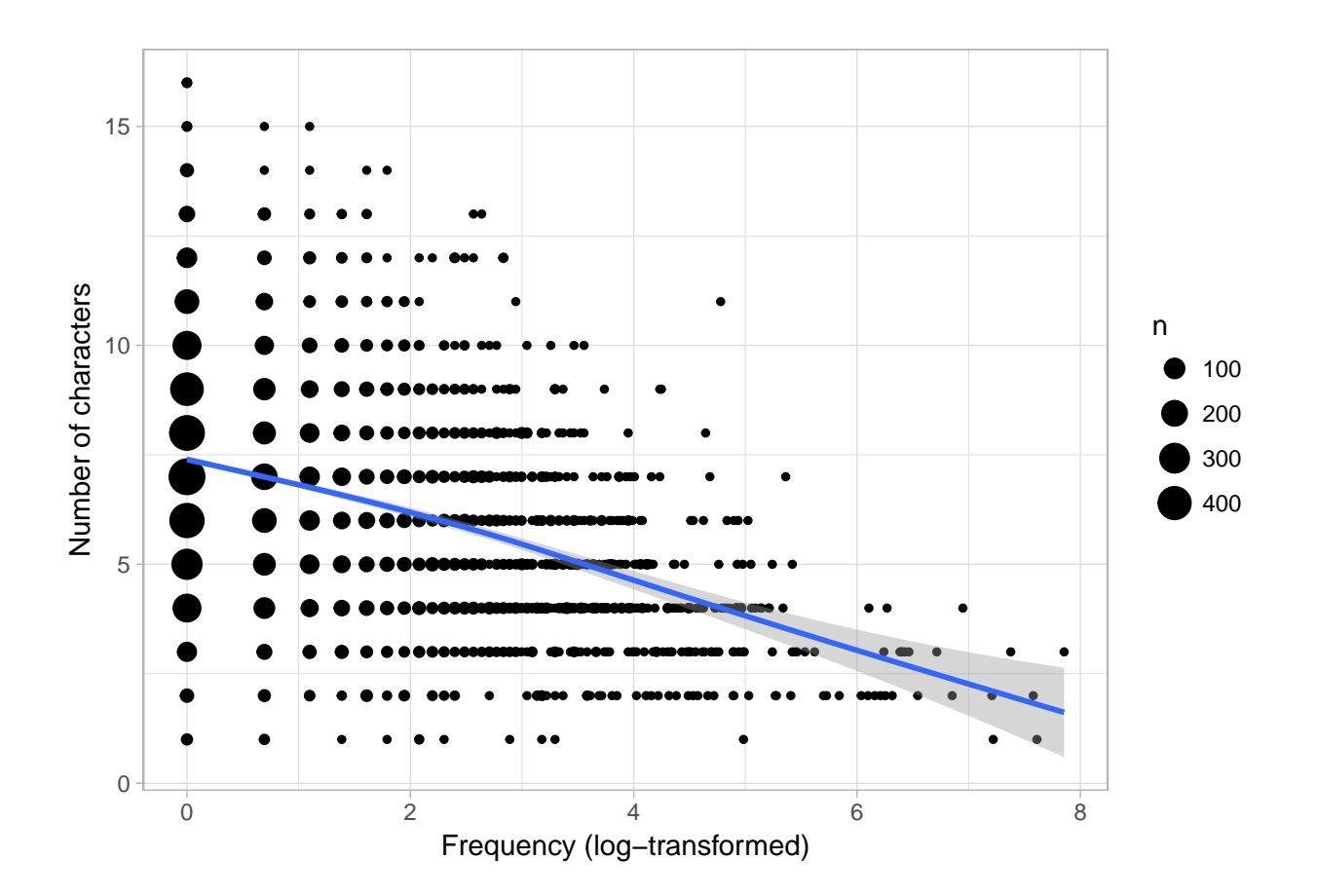